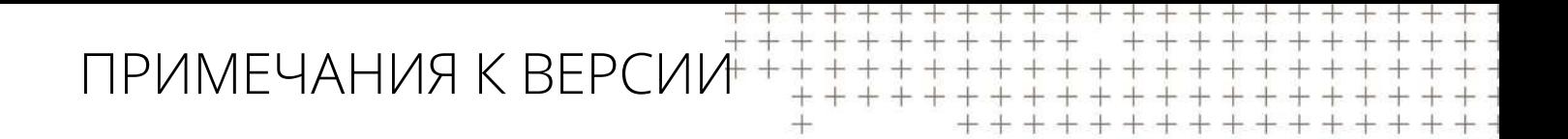

# **ПО Trimble Access™**

версия 2017.10 Редакция A Сентябрь 2017

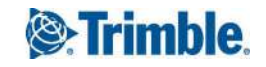

#### **Правовая информация**

Trimble Inc.

[www.trimble.com](http://www.trimble.com/)

#### **Авторские права и торговые марки**

© 2009–2017, Trimble Inc. Все права защищены.

Trimble, логотип «Глобус и треугольник», Autolock, CenterPoint, FOCUS, Geodimeter, GPS Pathfinder, GPS Total Station, OmniSTAR, RealWorks, Spectra Precision, Terramodel, Tracklight и xFill являются товарными знаками Trimble Inc.,

зарегистрированными в США и других странах.

Trimble и логотип «Глобус и треугольник» являются товарными знаками Trimble Inc.

зарегистрированными в США и других странах.

Access, FastStatic, FineLock, GX, RoadLink, TerraFlex, Trimble Business Center, Trimble Geomatics Office, Trimble Link, Trimble RTX Trimble Survey Controller, Trimble Total Control, TRIMMARK, VISION, VRS, VRS Now, VX, и Zephyr являются товарными знаками Trimble Inc.

WM-Topo, TRIMMARK и Zephyr являются товарными знаками Trimble Inc.

Microsoft, ActiveSync, Excel, Internet Explorer, Windows, Windows Mobile, Windows Vista и Word являются зарегистрированными товарными знаками или товарными знаками корпорации Майкрософт в США и (или) других странах.

Словесный знак и логотипы Bluetooth являются собственностью компании Bluetooth SIG, Inc. и любое использование этих знаков осуществляется компанией Trimble Inc. в соответствии с лицензией.

Wi-Fi является зарегистрированным товарным знаком Wi-Fi Alliance.

Все прочие торговые марки являются собственностью соответствующих владельцев.

Часть ПО основана на разработках Independent JPEG Group, произведена RSA Data Security, Inc, MD5 Message-Digest Algorithm.

Полную информацию о Авторские права и торговые марки см. в *Справке Trimble Access.*

# **Содержание**

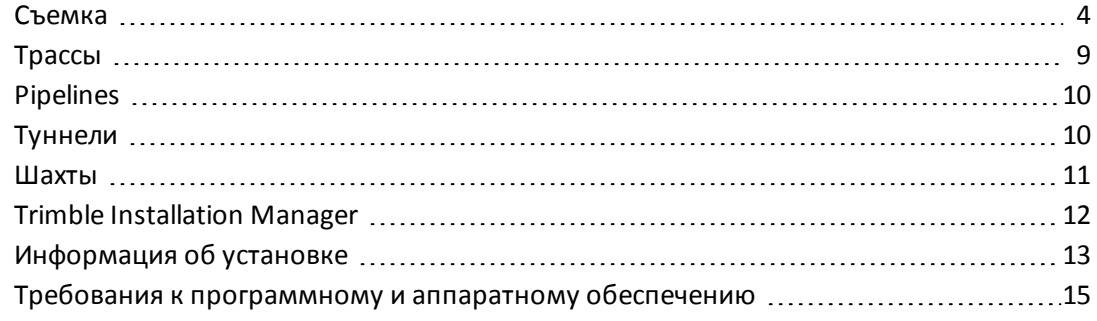

<span id="page-3-0"></span>Эти примечания к выпуску содержат информацию о программном обеспечении Trimble® Access™ версия 2017.10.

## **Съемка**

В этом разделе приведено описание функций, усовершенствований и решенных проблем, применимых также и к другим приложениям Trimble Access.

## **Поддержка нового оборудования**

## **Контроллер Trimble T10**

Trimble Access версии 2017.10 поддерживает новый планшетный контроллер Trimble T10.

Главной особенностью Trimble T10 является большой светодиодный дисплей с диагональю 10.1" LED, предназначенный для повседневных полевых работ. Trimble T10 защищен от дождя, грязи, пыли, песка и экстремальных температур, а также капель и ударов, имеет класс защиты IP65 и сертифицирован по военному стандарту MIL-STD-810G. Благодаря операционной системе Windows® 10, контроллер Trimble T10 представляет собой законченное решение, связывающее поле и офис.

Подробная информация приведена в разделе **Контроллер Trimble Tablet** *[Справки](http://apps.trimbleaccess.com/help) по Съемке*.

#### **Электронные тахеометры Trimble C3 и C5**

Trimble Access версии 2017.10 поддерживает новые тахеометры Trimble C3 и C5.

Эти компактные, легкие и прочные механические тахеометры оснащены мощным дальномером большой дальности и автофокусом.

Тахеометр C5 работает под управлением встроенного программного обеспечения Trimble Access. C3 поддерживается как тахеометр при подключении к контроллеру с программным обеспечением Trimble Access.

Подробная информация приведена в разделе **Тахеометр Trimble C5** *[Справки](http://apps.trimbleaccess.com/help) по Съемке*.

## **LTI TruPulse 200X**

Trimble Access version 2017.10 supports the Laser Technology TruPulse 200X laser rangefinder.

## **Новые функции и усовершенствования**

#### **Подсветка цели на SX10**

Trimble Access теперь поддерживает подсветку цели (ПЦ) при подключении к cканирующий тахеометр Trimble SX10. Это позволяет вам легче обнаруживать марки при работе в условиях недостаточного освещения.

To use the target illumination light, you must update your SX10 firmware to version 1.86.2. Подробная информация приведена в разделе **Подсветка цели** *[Справки](http://apps.trimbleaccess.com/help) по Съемке*.

## **Использование Trimble R10 в качестве мобильной точки доступа**

Теперь вы можете использовать приемник с поддержкой Wi-Fi, например, Trimble R10, в качестве точки доступа Wi-Fi для мобильных устройств, когда приемник работает в режиме точки доступа Wi-Fi.

Подробная информация приведена в разделе **Параметры приемника** *[Справки](http://apps.trimbleaccess.com/help) по Съемке*.

#### **Метод измерения высоты антенны**

Удлинитель 0,150 м теперь доступен в списке методов измерения высоты антенны для всех поддерживаемых приемников Trimble. Ранее этот метод измерения высоты антенны был доступен только для приемника Trimble R10.

#### **В отчете о разбивке теперь отображается толщина материала**

При разбивке трассы или элемента разбивки относительно цифровой модели местности (ЦММ), теперь вы можете выбрать отображение значения выемки/насыпи относительно проекта, а также относительно ЦММ. Ранее было возможно отображение значения выемки/насыпи только относительно проекта или относительно ЦММ

Эта новая функция наиболее полезна для проверки толщины материала при строительстве трассы. Для контроля толщины слоя, определите ЦММ от предыдущего слоя, а затем при разбивке текущего слоя выберите *Проект + ЦММ* в поле *Выводить превыш отн ЦММ*.

#### **Изменение атрибутов базового кода теперь применяются немедленно**

При изменении параметра *Использ. атрибуты после базового кода* теперь значения применяются немедленно, включая данные в полях *Код* на открытом экране *Измерение*.

#### **Сообщения NMEA GGA от дополнительного GPS устройства**

Trimble Access теперь поддерживает дополнительные GPS устройства, выдающие сообщения GNSS NMEA GGA (\$GNGGA). К дополнительным устройствам GPS относятся GPS-устройства, встроенные в планшеты или прочие GPS-устройства производства не Trimble, подключенные через Bluetooth. Дополнительный GPS можно использовать при выполнении традиционной съемки для GPS поиска, навигации к точке и отображения местоположения на карте.

#### **Поддержка дополнительных COM портов**

Для поддержки последовательных USB устройств на COM4 и других портах в устройствах Windows Mobile, список доступных COM портов в поле *Порт контроллера* стиля съемки теперь включает порты от COM3 до COM8. В предыдущих версиях поддерживались только порты COM1, COM2 и Bluetooth.

## **Коллимация Autolock тахеометров Focus 30/35 при съемке марок на расстоянии до 20 метров**

При юстировке электронных тахеометров Spectra Precision FOCUS 30/35, допустимое наклонное расстояние при наведении на марку во время юстировки коллимационной ошибки Autolock теперь составляет от 20 м до 300 м. Ранее допустимое расстояние составляло от 90 м до 300 м.

## **Копирование проектов на другие устройства в контроллере M3**

При работе с контроллером Trimble M3 теперь вы можете копировать проекты в новое место, например, на внешний диск. Одновременно можно скопировать связанные с проектом файлы, собранные во время съемки. Подробная информация приведена в разделах **Копирование файлов проекта в другое место** и **Копирование файлов проекта из другого места** Справки по Съемке.

#### **Усовершенствовано отображение оповещений**

Длинные сообщения оповещений теперь отображаются в нескольких строках. Ранее, сообщения на экране *Оповещения* всегда отображались в одной строке, и длинные сообщения обрезались в начале и конце.

## **Исправленные ошибки**

- <sup>l</sup> **Невозможно ввести высоту проекта**: Устранена проблема, вследствие которой при открытии проекта, в котором отсутствует заданная высота проекта, в момент вывода сообщения с запросом на ввод высоты проекта неправильно отображалась кнопка **OK**, позволяющая подтвердить высоту, которую вы только что ввели, и закрыть сообщение.
- <sup>l</sup> **Неверная ориентация инструмента после потери соединения при установке на станции**: Устранена проблема, вследствие которой при работе с SX10 или электронным тахеометром серии S Series, при попытке сохранить установку на станции, когда инструмент отключен, установка на станции не сохранялась, что приводило к неверной ориентации инструмента. Эта проблема обычно возникала после временной потери Wi-Fi соединения с SX10, но также могла происходить, если вы вручную отключали, а затем повторно подключали последовательное соединение с инструментом.
- <sup>l</sup> **Сообщение Вне допуска при разбивке ЦММ при КП**: Устранена проблема, вследствие которой при работе с SX10 или электронным тахеометром серии S Series с включенным режимом слежения, при смене круга на КП, инструмент сначала разворачивался к правильной точке, а затем немного доворачивал в сторону, что приводило к сообщению Вне допуска.
- <sup>l</sup> **Параметры режима захвата цели не сохранялись после изменения режимов или типа цели**: Устранена проблема, вследствие которой программное обеспечение автоматически не включало режим Автозахват, FineLock или Long Range FineLock после завершения установки на станции, если при настройке цель изменялась на безотражательную марку.
- <sup>l</sup> **Параметры режима захвата цели не изменялись после выполнения измерения приемов**: Устранена проблема, вследствие которой программное обеспечение автоматически не переключало режимы Автозахват, FineLock или Long Range FineLock после выполнения измерения приемов.
- **Не автоматическое измерение приемов наблюдений** Устранена проблема, вследствие которой при измерении приемов с использованием нескольких активных и пассивных марок, съемка не выполнялась автоматически, несмотря на то, что функция *Автовыполнение приемов* была включена.
- <sup>l</sup> **Несколько наблюдений на заднюю точку в режиме отслеживания**: Устранена проблема, вследствие которой инструмент производил и сохранял несколько измерений при выполнении функции *Проверить ЗТ*, если вы нажимали *КонтрЗТ* когда дальномер

находился в режиме отслеживания и при последующих измерениях вы выбирали *Переименовать* на экране *Повторная точка*.

- <sup>l</sup> **Временное закрытие цели препятствием влияет на текущие поля**: Устранена проблема, вследствие которой при съемке точек или измерений приемами с включенной функцией Автозахват и выключенной функцией *Измерения цели с прерываниями*, при временном перекрытии цели препятствием сбрасывались поля на экранах *Съемка точек* или *Измерения с приемами*.
- <sup>l</sup> **На снимках SX10 отображаются рисунки после отмены операции черчения**: Устранена проблема, вследствие которой после получения снимка с помощью подключенного cканирующий тахеометр Trimble SX10 и последующего черчения по изображению, если вы нажали *Esc* для отмены изменений, на снимке отображался отмененный рисунок.
- <sup>l</sup> **Текущее расстояние не сбрасывается при переключении режима цели в Базовой съемке**: Устранена проблема, вследствие которой при переключении с безотражательной марки на отражатель, программное обеспечение неверно вносило постоянную призмы в ранее измеренное расстояние. Эта проблема влияла только на отображение расстояния и не влияла на вычисления. При переключении режима цели, текущее расстояние теперь сбрасывается на 0 и, если режим слежения отключен, вам требуется нажать *Измерить* для выполнения повторного измерения.
- <sup>l</sup> **Неверное сообщение о подключении электронного тахеометра**: Устранена проблема, вследствие которой при подключении электронного тахеометра с помощью последовательного кабеля в сообщение **Соединение с тахеометром** ошибочно включалась строка с информацией о настройках радиомодема.
- <sup>l</sup> **Предупреждение о неверной высоте антенны**: Устранена проблема, вследствие которой при правильной установке нулевой высоты антенны выдавалось предупреждение о неправильной высоте антенны, например, в случае измерения высоты до низа крепления антенны, если перед этим использовался другой метод измерения высоты.
- <sup>l</sup> **Сообщение "Приемник не отвечает" при подключении к приемнику SP60/80**: Устранена проблема, вследствие которой иногда появлялось и оставалось активным до конца съемки сообщение **Приемник не отвечает, повторная попытка соединения** при выполнении RTK съемки и приеме большого объема данных поправок, например, сообщений RTCM v3.2 MSM, передаваемых с базы на приемник Spectra Precision SP60 или SP80 через Интернет канал данных, при маршрутизации через контроллер, подключенный к приемнику через Bluetooth.
- <sup>l</sup> **Вынос разбивочного элемента или трассы при комбинированной съемке**: Устранена проблема, вследствие которой при выносе разбивочного элемента или трассы при комбинированной съемке, в случае нажатия *Esc* на экране *Измерение* и последующем выборе *Нет* для отмены измерения, но при этом продолжалась съемка точки, было невозможно сохранить новые наблюдения для точки, поскольку кнопка *Запись* не появлялась.
- <sup>l</sup> **Код отметки при разбивке**: Устранена проблема, вследствие которой при выносе отметки высоты, если вы вносили код разбивочной точки, этот не сохранялся, а точке ошибочно присваивался *Последний использованный код*.
- <sup>l</sup> **Staking out perpendicular to DTM**: An issue when staking out using a DTM for elevation where if you changed the *Offset to DTM* to perpendicular the offset was not applied, is now resolved.This issue was introduced in Trimble Access version 2017.00.
- <sup>l</sup> **Нажатие кнопки Shift для доступа к второму ряду программных кнопок**: Устранена проблема, вследствие которой на контроллере TSC3 при нажатии на кнопку SHIFT на клавиатуре контроллера, не всегда отображался второй ряд программных кнопок.
- <sup>l</sup> **Полосы прокрутки недоступны на 10-дюймовых планшетах**: Устранена проблема, вследствие которой стало невозможным перемещать горизонтальную или вертикальную полосу прокрутки на планшете Windows 10" после установки Windows 10 версии 1703 (обновление производителя).
- <sup>l</sup> **Разбивочные элементы на 3D карте**: Устранена проблема, вследствие которой разбивочные элементы неверно отображались на 3D карте, если первый элемент представлял собой дугу или спираль.
- <sup>l</sup> **Значок GPS координат не обновляется на 3D карте**: Устранена проблема, вследствие которой при использовании дополнительного GPS приемника или планшета со встроенным GPS приемником на 3D карте не всегда регулярно обновлялся значок GPS координат.
- <sup>l</sup> **Символы маратхского языка не отображаются на 3D карте**: Устранена проблема, вследствие которой символы маратхского языка отображались на 3D карте в виде маленьких прямоугольников.
- **Неверный цвет скана SX10**: Устранена проблема, вследствие которой выбранный цвет скана не всегда использовался для данных сканирования в проекте, использующем TTM файл.
- **Ошибки приложения**: Устранены периодические ошибки приложения при следующих действиях:
	- Работа Trimble Access версии 2017.00 с FOCUS 30/35 с включенной функцией автоматического соединения (включена по умолчанию).
	- <sup>l</sup> Использование *Непрерывной съемки* при подключении к инструменту FOCUS 30/35 с включенным импульсным лазером. Импульсный лазер FOCUS 30/35 теперь временно отключается при использовании *Непрерывной съемки*.
	- Просмотр точек в связанном проекте, содержащем более одного кода объекта с атрибутами.
	- Попытка ввести линию, используя метод угол-расстояние, но без ввода азимута или расстояния. Эта проблема проявлялась только в Trimble Access версии 2017.00.
	- Attempt to use the map and the stakeout alignment screen to access the same alignment at the same time.
	- Открытие проекта, не имеющего заданной высоты проекта, а затем отсутствие в течение небольшого периода времени реакции на сообщение, в котором предлагается ввести высоту проекта.
	- Попытка создания стиля съемки, содержащего обратную косую черту  $( / )$  в имени стиля.
	- Изменение параметров активной цели AT360 после потери соединения с инструментом.
	- Выход из программного обеспечения Trimble Access при подключении к активной цели AT360.
	- Изменение режима входа в систему, который вы используете для входа в программное обеспечение Trimble Access, а затем выход из программного обеспечения.
- Запуск программного обеспечения в полноэкранном режиме на планшете с 10дюймовым экраном.
- <sup>l</sup> Выбор файла LandXML для отображения на карте, если файл содержит трассу с не поддерживаемыми типами спиралей. Теперь появляется предупреждение, что тип спирали не поддерживается, и файл не загружается.

# <span id="page-8-0"></span>**Трассы**

## **Новые функции и усовершенствования**

## **В отчете о разбивке теперь отображается толщина материала**

При разбивке трассы или элемента разбивки относительно цифровой модели местности (ЦММ), теперь вы можете выбрать отображение значения выемки/насыпи относительно проекта, а также относительно ЦММ. Ранее было возможно отображение значения выемки/насыпи только относительно проекта или относительно ЦММ

Эта новая функция наиболее полезна для проверки толщины материала при строительстве трассы. Для контроля толщины слоя, определите ЦММ от предыдущего слоя, а затем при разбивке текущего слоя выберите *Проект + ЦММ* в поле *Выводить превыш отн ЦММ*.

## **Разбивка бокового откоса**

В Trimble Access версии 2017.10 теперь вы можете:

• Добавить боковой откос при разбивке пикета на секции или измерении точки относительно секции.

Для доступа к этой новой функции, нажмите в графической области экрана навигации и выберите *Добавить боковой откос* в выпадающем меню.

Вы можете задать значения выемки и насыпи бокового откоса, ширины кювета (доступно, если определен боковой откос) и, если необходимо, другую секцию бровки по текущей секции.

• При изменении бокового откоса, вы можете добавить или изменить ширину кювета..

*Примечание – Добавить боковой откос можно только при работе с трассой Trimble.*

## **Исправленные ошибки**

- <sup>l</sup> **Файлы LandXML с несколькими разбивочными элементами профиля**: Устранена проблема, вследствие которой при работе с файлом LandXML с несколькими разбивочными элементами профиля, не всегда использовался последний профиль в списке.
- <sup>l</sup> **Пропуск полей методов измерений при использовании ж/д терминологии**: Устранена проблема, вследствие которой при съемке трасс с использованием традиционной функции выбора из меню для включения метода измерения, были пропущены связанные поля для каждого метода измерения. Эта проблема проявлялась только если на экране *Настройки*/*Язык* была включена опция *Использовать ж/д терминологию*. Эта проблема проявлялась только в Trimble Access версии 2016.03.
- <sup>l</sup> **Ошибки приложения**: Устранены периодические ошибки приложения при следующих действиях:
	- Отображение на 3D карте файла LandXML, содержащего трассу, определенную только *Начальной точкой*.
	- <sup>l</sup> Выбор пикета на секции 5D, если выбранная точка описывает переход от выемки бокового откоса к его насыпи (или наоборот).

# <span id="page-9-0"></span>**Pipelines**

## **Новые функции и усовершенствования**

## **Утилита обновления файла маркировки и карты сочленений Pipelines**

Утилита обновления файла маркировки и карты сочленений Trimble Access Pipelines используется для слияния обновленных данных маркировки и карты сочленений из нескольких источников (от разных полевых бригад) в единый главный набор файлов в офисе в конце каждого рабочего дня. Главные файлы маркировки в начале следующего рабочего дня передаются обратно каждой полевой бригаде. XML файл, содержащий все объединенные данные также используется для подготовки отчетов в формате пользователя.

Эта утилита доступна для загрузки по адресу [www.trimble.com/Survey/Trimble-Access-IS.aspx](http://www.trimble.com/Survey/Trimble-Access-IS.aspx) при нажатии *Загрузка* в правой части экрана и переходе в раздел *Trimble Access Трубопроводы*.

Эта утилита постоянно обновляется. Для получения актуальной информации о новых обновлениях и обо всех обновлениях, произошедших с момента первого выхода первой версии утилиты, см. документ *Pipelines Примечания к выпуску Утилиты обновления файла маркировки и карты сочленений* , загружаемый вместе с утилитой.

## **Исправленные ошибки**

<sup>l</sup> **Неверная информация о файле карты сочленений при обновлении во время исполнительной съемки**: При выполнении исполнительной съемки элементов карты сочленений (Сварной шов, Изгиб, Конец трубы), если вы изменяли сведения об атрибутах, влияющие на описание карты сочленений, а затем решили обновить карту сочленений, чтобы она соответствовала новым сведениям, информация о файле карты сочленений обновлялась неверно. Это может привести к ошибке, если обновленная карта сочленений позже будет выбрана в проекте.

# <span id="page-9-1"></span>**Туннели**

## **Поддержка нового оборудования**

## **Поддержка cканирующий тахеометр Trimble SX10**

cканирующий тахеометр Trimble SX10 теперь можно использовать с Trimble Access Туннели.

При подключении к SX10 вы можете использовать Туннели для сканирования поперечников туннеля по заданным интервалам пикетов, так же, как и при работе с электронными тахеометрами серии S. Чтобы выполнить полное сканирование с высокой плотностью или съемку панорамы с помощью SX10, вы должны использовать методы съемки *Сканирование* и *Панорама* в Съемка.

При разметке точек в туннеле с помощью SX10, переключитесь на экран *Видео* с помощью программной кнопки *Перейти к*, а затем используйте внутреннюю сетку нитей на экране *Видео* как указатель для разметки точек на поверхности туннеля. Для возврата к экрану *Разметка* нажмите *Перейти к* и выберите *Разметка*. Иначе, добавьте экраны *Видео* и *Разметка* в список *Избранное*.

## **Поддержка электронных тахеометров Spectra Precision FOCUS 35 и FOCUS 30.**

Программное обеспечение Туннели теперь поддерживает электронные тахеометры Spectra Precision® FOCUS® 35 и FOCUS 30.

## **Исправленные ошибки**

- <sup>l</sup> **Разметка координат**: Восстановлена функция разметки координат с помощью метода *Несколько радиальных точек*. Этот метод был исключен из Trimble Access версии 2015.21.
- <sup>l</sup> **Выбор поверхности**: Устранена проблема, вследствие которой при использовании опции *Положение в туннеле* было невозможно выбрать поверхность нажатием на нее.
- <sup>l</sup> **Значок Просмотр поперечника**: Устранена проблема, вследствие которой при выборе *Автосканирования* и последующего переключения карты в широкоэкранный режим не отображалась кнопка поперечного сечения.
- <sup>l</sup> **Отображение значков на планшетах с диагональю 10"** Улучшено отображение значков в виде плана и поперечника на 10-дюймовых планшетах. Также, теперь проще выбирать элементы в виде плана и поперечника.
- <sup>l</sup> **Ошибки приложения**: Устранены периодические ошибки приложения при следующих действиях:
	- Разметка точек, не имеющих назначенной поверхности. Это происходило если вы задавали координаты для разметки до описания шаблона туннеля. Теперь, если вы зададите координаты разметки без назначения поверхности, им будет назначена первая поверхность, описанная в шаблоне, когда туннель будет сохранен.
	- Автоматическое сканирование зоны сканирования, содержащей менее 6 точек, если выбрана опция *Сканирование VX* и поле *Код точки* остается пустым.
	- Автоматическое сканирование зоны сканирования, в которой нет ни одной точки.

## <span id="page-10-0"></span>**Шахты**

## **Поддержка нового оборудования**

## **Поддержка электронных тахеометров Spectra Precision FOCUS 35 и FOCUS 30.**

Программное обеспечение Шахты теперь поддерживает электронные тахеометры Spectra Precision® FOCUS® 35 и FOCUS 30.

# <span id="page-11-0"></span>**Trimble Installation Manager**

## **Исправленные ошибки**

<sup>l</sup> **Windows Mobile Device Center connection issues**: An issue where it was no longer possible to connect a controller to an office computer or tablet using Windows Mobile® Device Center (WMDC) after installing Windows 10 version 1703 (Creator's update), is now resolved. Trimble Installation Manager now makes some registry setting changes to enable this to work again, but the computer requires rebooting for registry changes to take effect. If you experience connection issues, restart the office computer or tablet.

# <span id="page-12-0"></span>**Информация об установке**

В этом разделе приведена информация об установке версия 2017.10 программного обеспечения Trimble Access.

## **Установка программного обеспечения и лицензий на контроллер**

#### **Установка операционной системы**

Контроллер Trimble Tablet поставляется без установленной операционной системы. Для установки операционной системы Windows® и применения обновлений Windows включите контроллер Trimble Tablet.

Все остальные контроллеры поставляются с предустановленной операционной системой.

Время от времени становятся доступны новые операционные системы, их можно загрузить с [www.trimble.com/Survey/Controllers.aspx](http://www.trimble.com/Survey/Controllers.aspx).

*ВНИМАНИЕ – При обновлении операционной системы все данные на устройстве будут утеряны. Перед установкой убедитесь, что выполнено резервное копирование данных на ПК. Иначе вы можете лишиться всех данных.*

*Примечание – В процесс обновления Trimble Access с одной версии на другую конвертируются все проекты (и прочие файлы, такие как стили съемки). Если вы скопировали оригинальные файлы данных Trimble Access с контроллера и затем обновили операционную систему, перед установкой новой версии Trimble Access убедитесь, что скопировали оригинальные файлы данных Trimble Access обратно на контроллер. При выполнении этих условий оригинальные файлы Trimble Access будут сконвертированы и станут совместимы с новой версией Trimble Access.*

## **Установка ПО и лицензии**

Прежде чем использовать контроллер, вы должны установить на него приложения и лицензии, используя Trimble Installation Manager. Ниже перечислены варианты установки:

- Если Trimble Installation Manager никогда не установлен, ознакомьтесь со сведениями о его установке на веб-сайте [www.trimble.com/taim](http://www.trimble.com/installationmanager).
- $\bullet$  Если Trimble Installation Manager уже установлен, повторно устанавливать его не требуется, поскольку обновление произойдет автоматически. Выберите *Запуск* / *Все программы* / *Trimble Installation Manager* для запуска Trimble Installation Manager.

За дополнительной информацией нажмите кнопку *Справка* в Trimble Installation Manager.

*Примечание – В случае использования контроллеров Trimble CU программное обеспечение Trimble Access версия 2013.00 и более поздних версий можно установить только на контроллеры Trimble CU модели 3 (серийные номера 950xxxxx). Контроллеры Trimble CU моделей 1 и 2 оснащены недостаточным объемом памяти для запуска новейших версий Trimble Access.*

#### **Могу ли я использовать эту версию?**

Для установки и запуска программного обеспечения Trimble Accessверсия 2017.10, необходимо иметь гарантийное соглашение, действующее до 1 Сентябрь 2017.

При обновлении до версия 2017.10 с помощью Trimble Installation Manager, на устройство будет загружен новый файл лицензии.

## **Обновление офисного программного обеспечения**

При обновлении программного обеспечения до версии 2017.10 необходимо также выполнить обновление офисного программного обеспечения. Эти обновления необходимы для импорта проектов Съемка офисное программное обеспечение Trimble, в такое как Trimble Business Centre.

При обновлении контроллера при помощи Trimble Installation Manager также будет обновлено офисное программное обеспечение на компьютере с установленным Trimble Installation Manager.

Для обновления остальных компьютеров, которые не использовались для обновления контроллера, выполните одно из перечисленных ниже действий.

- Установите Trimble Installation Manager на каждый компьютер и запустите обновление офисного ПО.
- Запустите пакеты обновления офисного ПО Trimble для ПО Trimble Access с веб-сайта по адресу:[www.trimble.com/support\\_trl.aspx?Nav=Collection-84862](http://www.trimble.com/support_trl.aspx?Nav=Collection-84862).
- Используйте служебную программу Trimble Data Transfer.
	- Должна быть установлена программа версии не ниже 1.51. Служебную программу Data Transfer можно установить с веб-сайта по адресу: [www.trimble.com/datatransfer.shtml](http://www.trimble.com/datatransfer.shtml).
	- Если установлена программа версии 1.51, обновлять служебную программу Data Transfer до более поздней версии не требуется. Можно запустить один из пакетов обновления офисного ПО Trimble с веб-сайта по адресу: [www.trimble.com/support\\_](http://www.trimble.com/support_trl.aspx?Nav=Collection-84862) [trl.aspx?Nav=Collection-84862.](http://www.trimble.com/support_trl.aspx?Nav=Collection-84862)
- Если до последней версии необходимо обновить только ПО Trimble Business Center, запускать Trimble Installation Manager для обновления офисного ПО не требуется. Необходимые конвертеры теперь доступны на контроллерах с по Trimble Access, и при необходимости ПО Trimble Business Center копирует их с контроллера на компьютер.

## **Программа Trimble Solution Improvement Program**

Программа Trimble Solution Improvement Program собирает информацию о способах использования программ Trimble, а также о некоторых возможных проблемах. Trimble использует эту информацию для улучшения продуктов и наиболее часто используемых функций с целью облегчения решения проблем и удовлетворения ваших потребностей. Участие в этой программе является сугубо добровольным.

Если вы выберете участие, на компьютер будет установлено программное обеспечение. При каждом подключении контроллера к этому компьютеру при помощи ActiveSync® или Центра устройств Windows Mobile® по Trimble Access создает файлжурнала, который автоматически отправляется на сервер Trimble. Этот файл содержит данные о том, в каких целях используется оборудование Trimble, какие функции программ популярны в определенных географических

регионах, а также как часто в продуктах Trimble возникают проблемы, которые компания Trimble может устранить.

Trimble Solution Improvement Program можно удалить в любое время. Если вы больше не желаете участвовать в программе улучшения решений Trimble, перейдите в *Добавить или удалить программы* на вашем компьютере и удалите программу.

## **Документация**

Trimble Access справкa является контекстно-зависимой. Для вызова Справки нажмите значок **?** в верхней части экрана.

Отобразится список разделов Справки с выделенным подходящим разделом. Чтобы открыть раздел, нажмите его название.

<span id="page-14-0"></span>Загрузить Справку в виде PDF-файла можно с веб-сайта [http://apps.trimbleaccess.com/help.](http://apps.trimbleaccess.com/help) Для каждого приложения предусмотрен отдельный PDF-файл.

# **Требования к программному и аппаратному обеспечению**

ПО Trimble Access версия 2017.10 наиболее эффективно осуществляет обмен данными с указанным ниже программным обеспечением и оборудованием. Данное программное обеспечение также поддерживает обмен данными с более поздними версиями указанных продуктов.

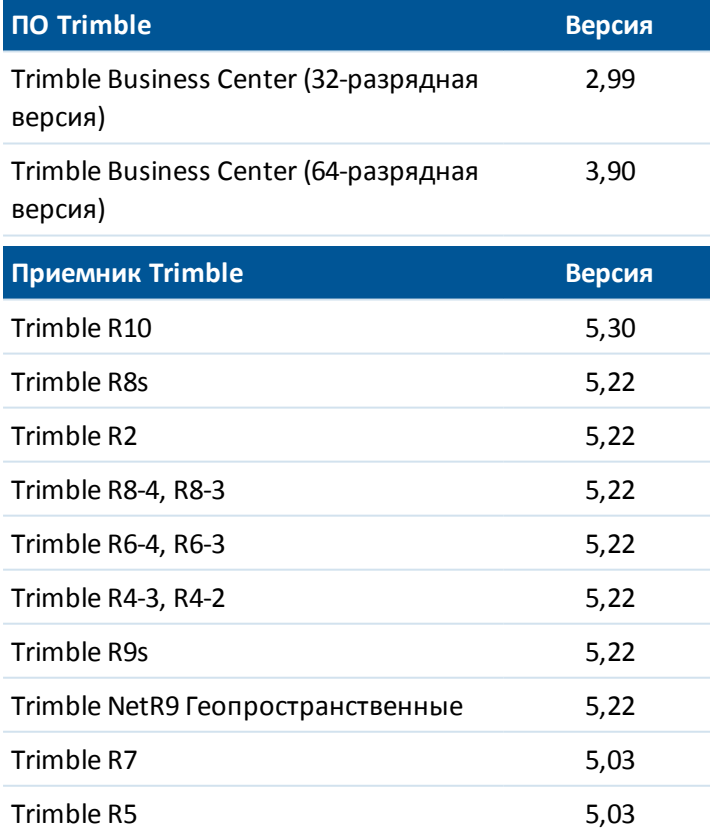

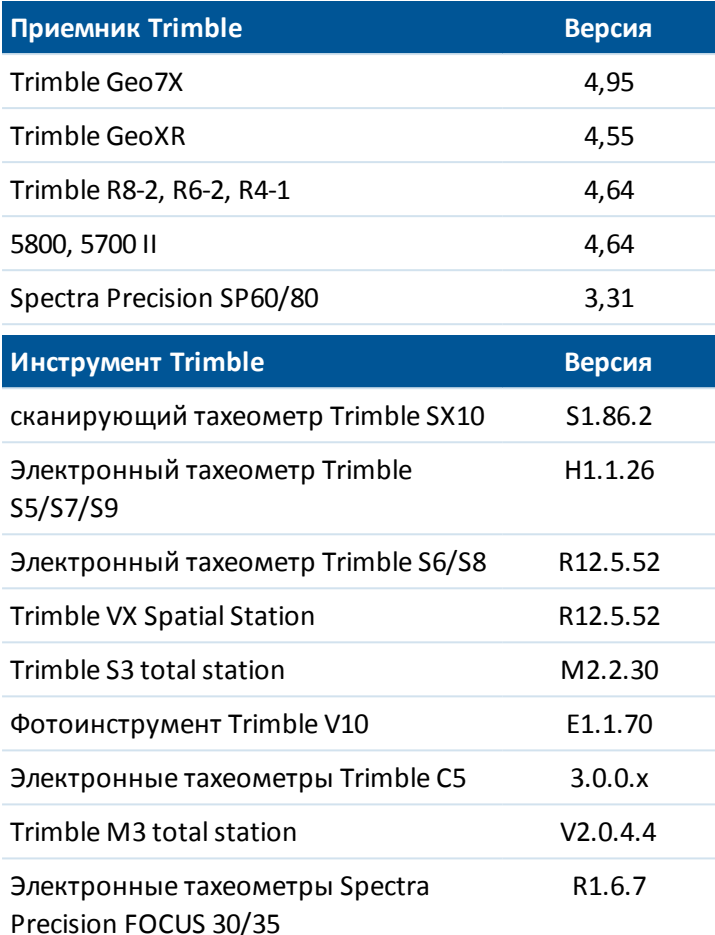

Сведения о новейших версиях ПО и прошивок см. также в документе по адресу: [http://trl.trimble.com/dscgi/ds.py/Get/File-93082/Survey%20Software%20and%20Firmware.pdf](http://trl.trimble.com/dscgi/ds.py/Get/File-93082/Survey Software and Firmware.pdf).

## **Контроллер TSC2 больше не поддерживается**

Независимо от имеющихся гарантийных обязательств на программное обеспечение, Trimble Access версии 2017,00 и последующие невозможно установить на контроллеры Trimble TSC2. В течение последнего года платформа TSC2 показала свою непригодность для последних версий Trimble Access. Продолжая развитие Trimble Access мы больше не можем поддерживать установку новых версий Trimble Access на контроллер TSC2.

На контроллерах TSC2 по-прежнему можно использовать Trimble Access версии 2016.12.